## **Short Fall of Document option**

The Facility of shortfall of document is available in eprocurement site and Coal India Limited tenders site only. **Any of the Technical cover content** can be received by the Evaluvator(Dept user with Evaluator Role) from the bidders during evaluation. These digitally signed documents will be received from bidders in normal form as file attachment without encryption. The shortfall of documents can be asked from specific bidders. For those whom the Evluator specifies to upload the shortfall of document, **only those bidders can upload** the documents. It is not necessary to ask from all bidders of a particular Tender. The process has been given in detail with example and screenshots in this document.

Deparment User's(with evaluator Role) Menu :

Tender Status : Technical Evaluation

To do : Ask for Cover content from specific bidderby using Shortfall of Tech Documents option

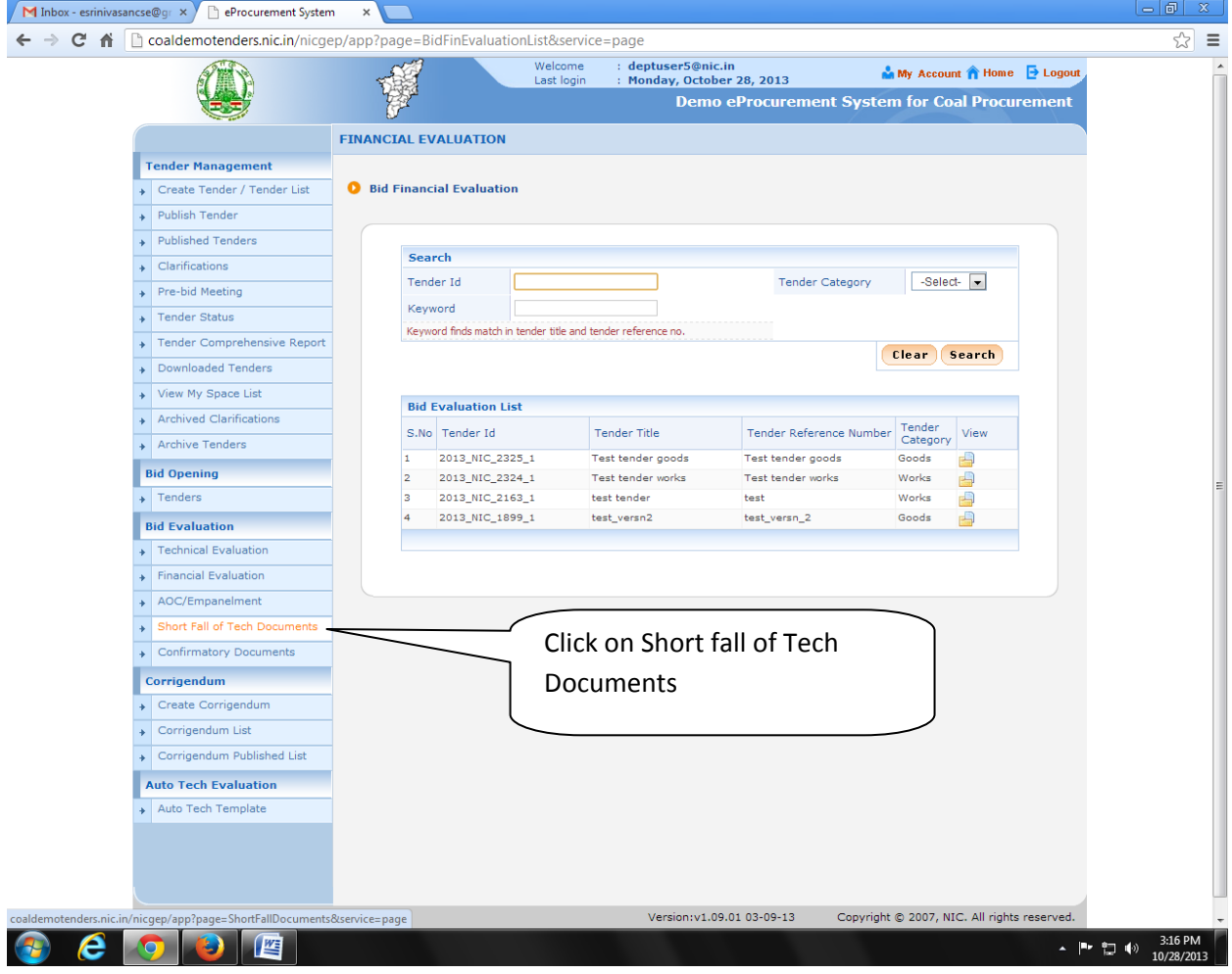

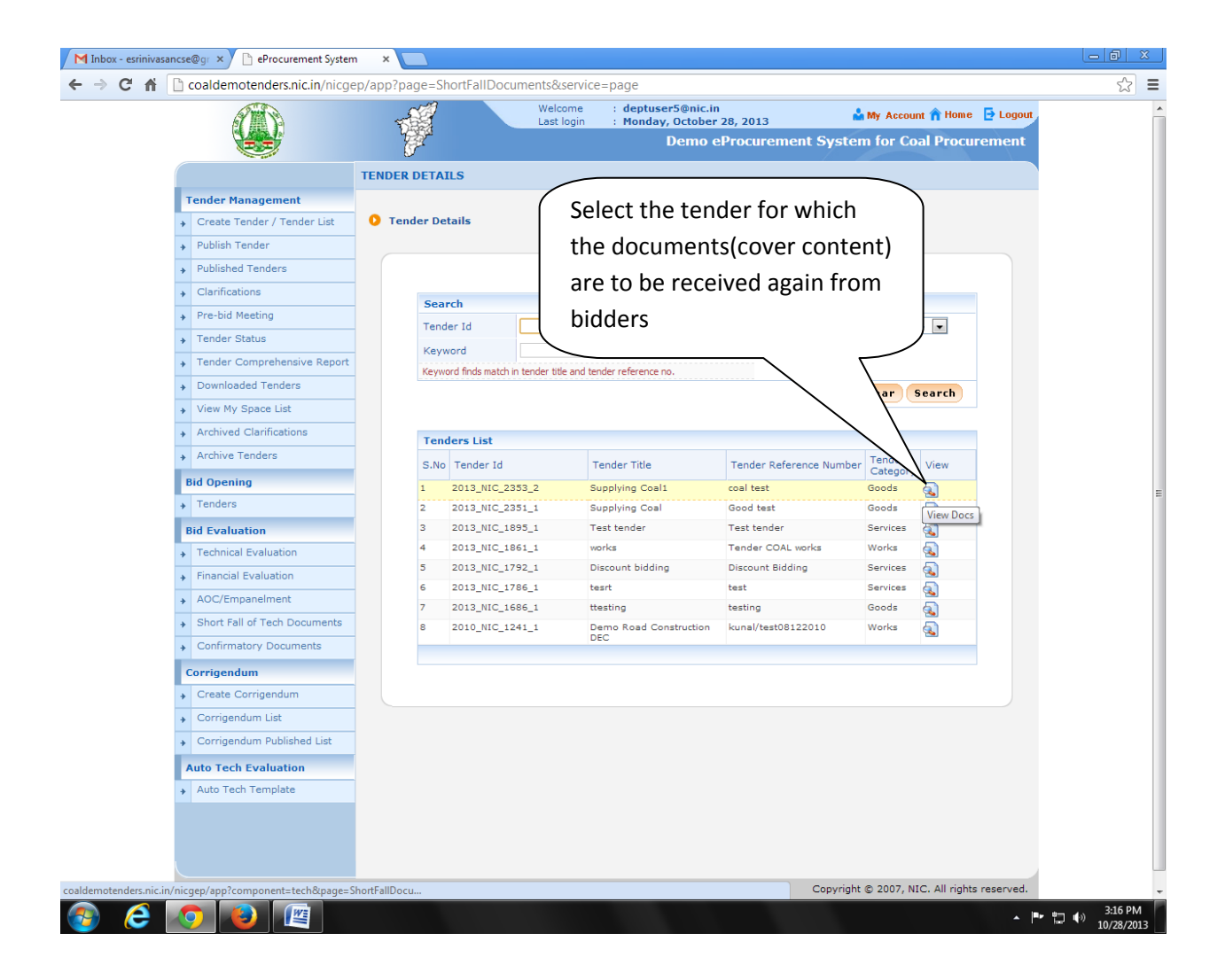

This will list the Bidders along with their cover content document for view.

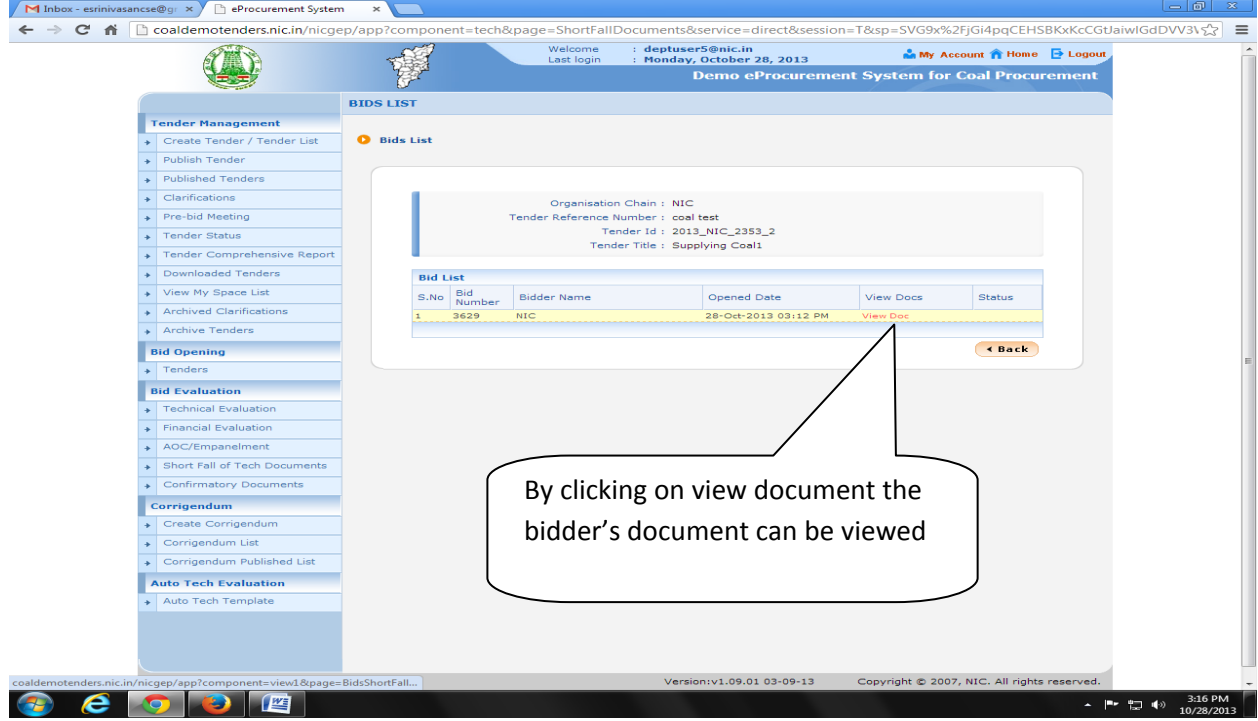

This will show the cover content of that particular bidder. The time schedule for uploading the cover content again by the bidder should be fixed by the evaluator to receive the documents from the bidder. **There is no decryption(bid opening) required** for the Shortfall of documents since the digitally signed document will be uploaded by the bidder in the normal format. If the evaluator receives the document within the specified time, the bids can be evaluated based on the received document by Shortfall of Documents option.

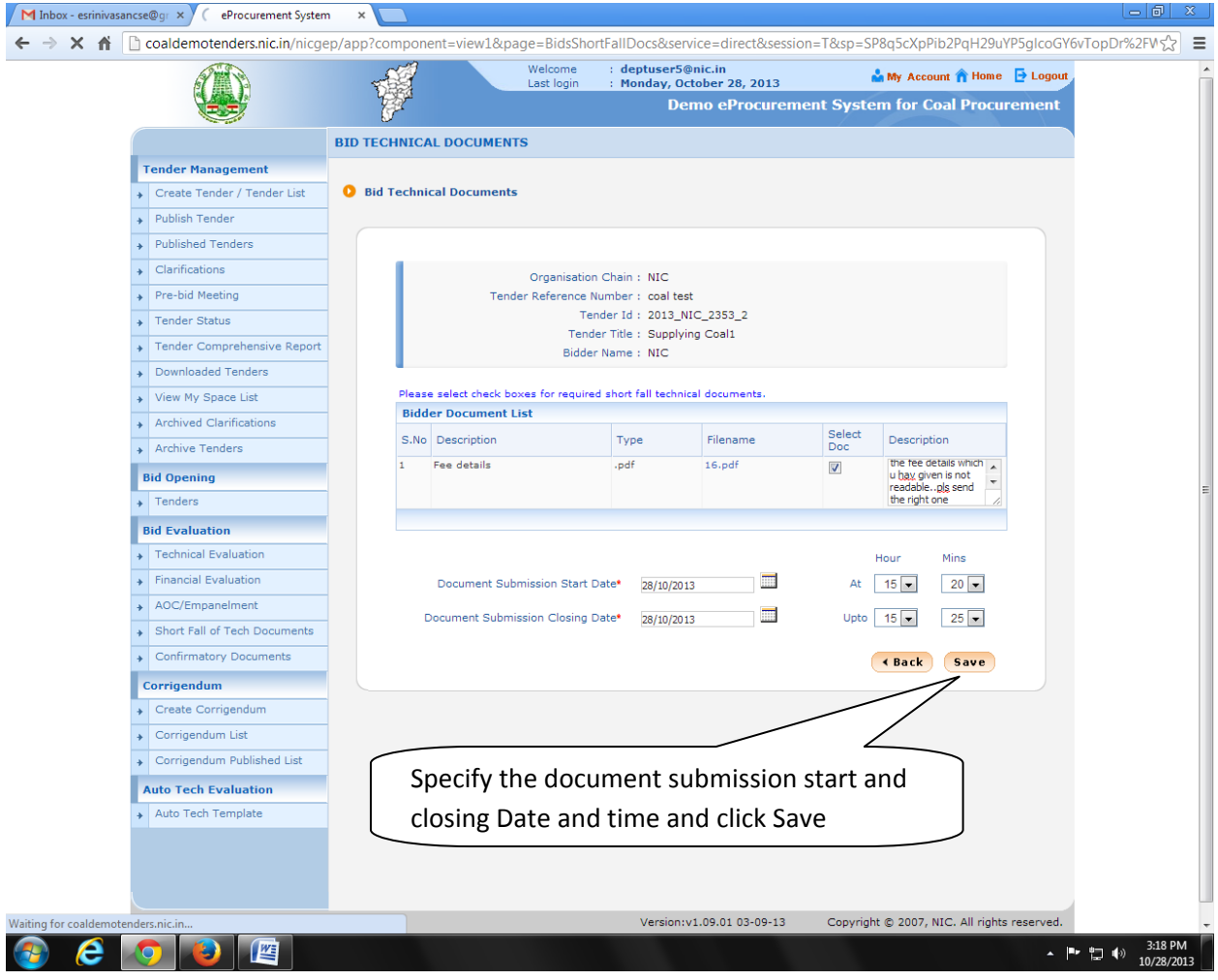

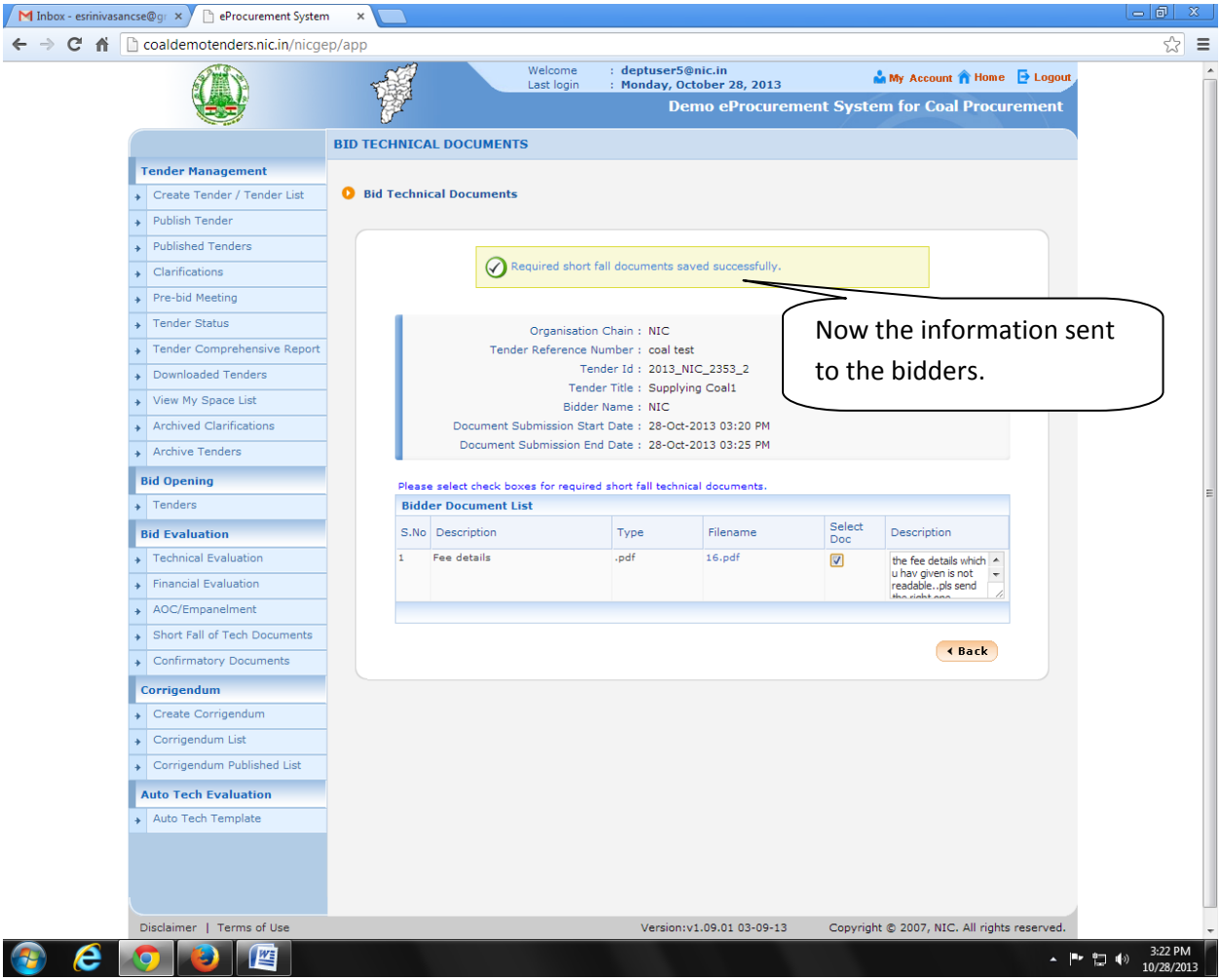

## **Bidder Side:**

**Pre‐requisite :** The Evaluator should give the time schedule for that **particular bidder** to upload the cover content again through the Shortfall of Documents option **for a particular tender id**.

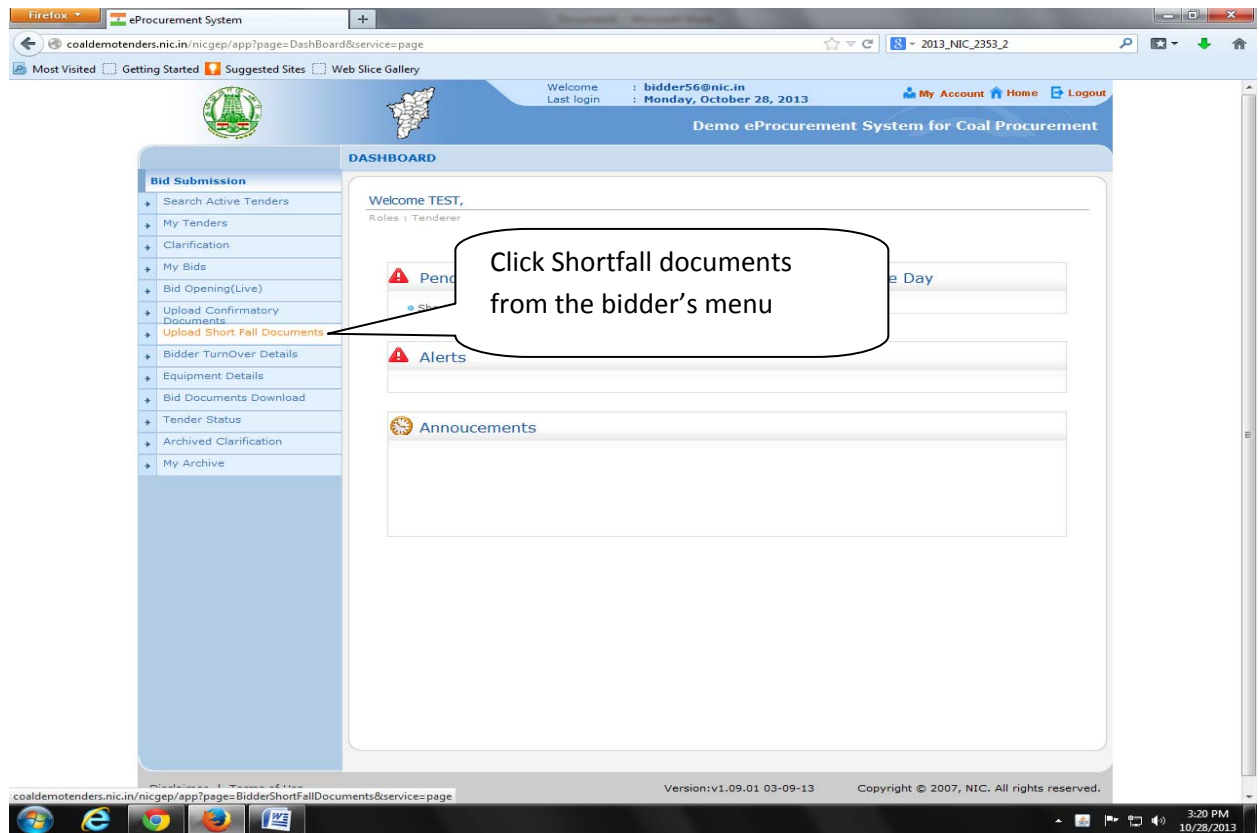

This lists the Tender Detail for which the Documents are requested by the Department user (Evaluator) for this particular Bidder. This option will be available in the specified uploading time only (between submission start and end time).

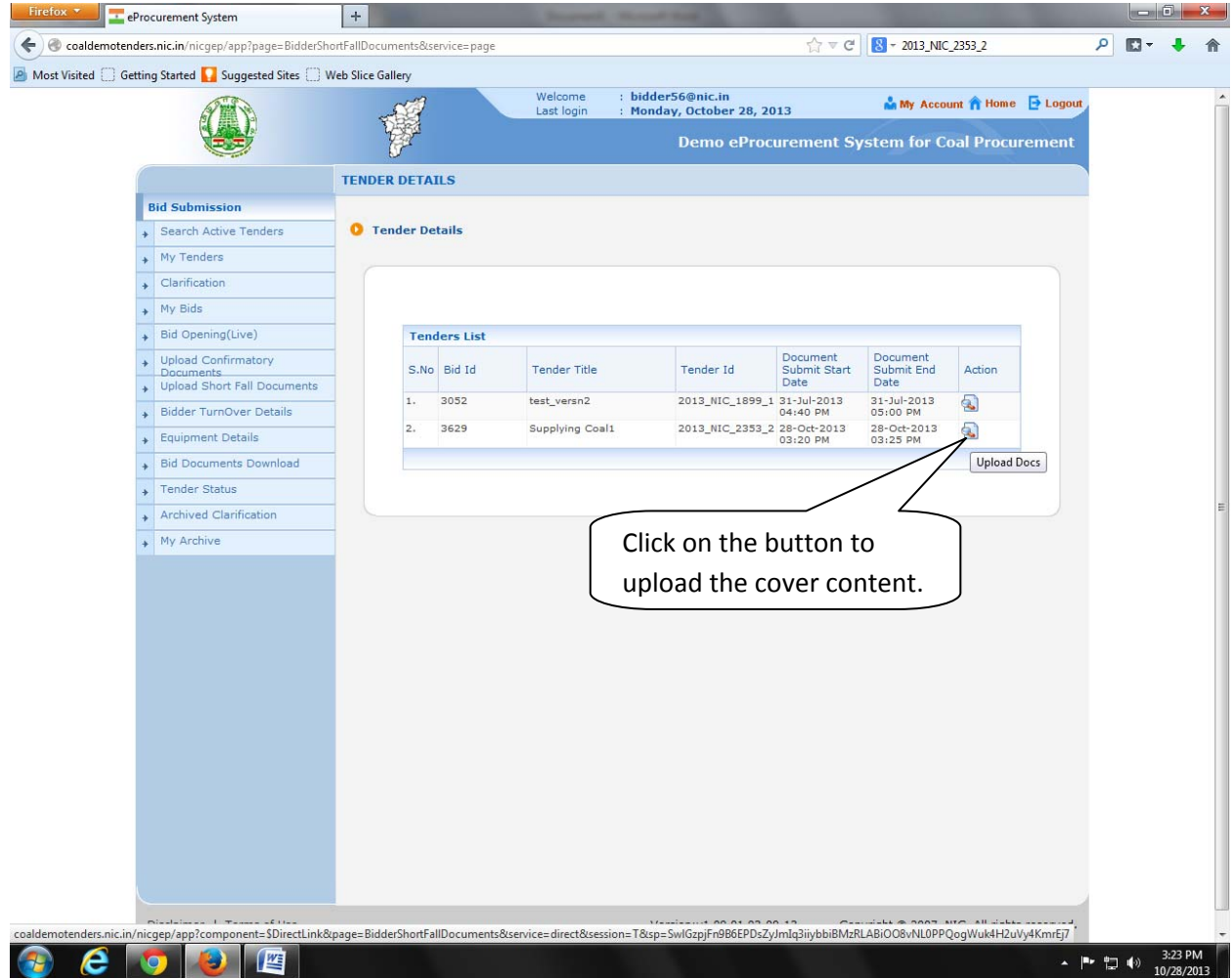

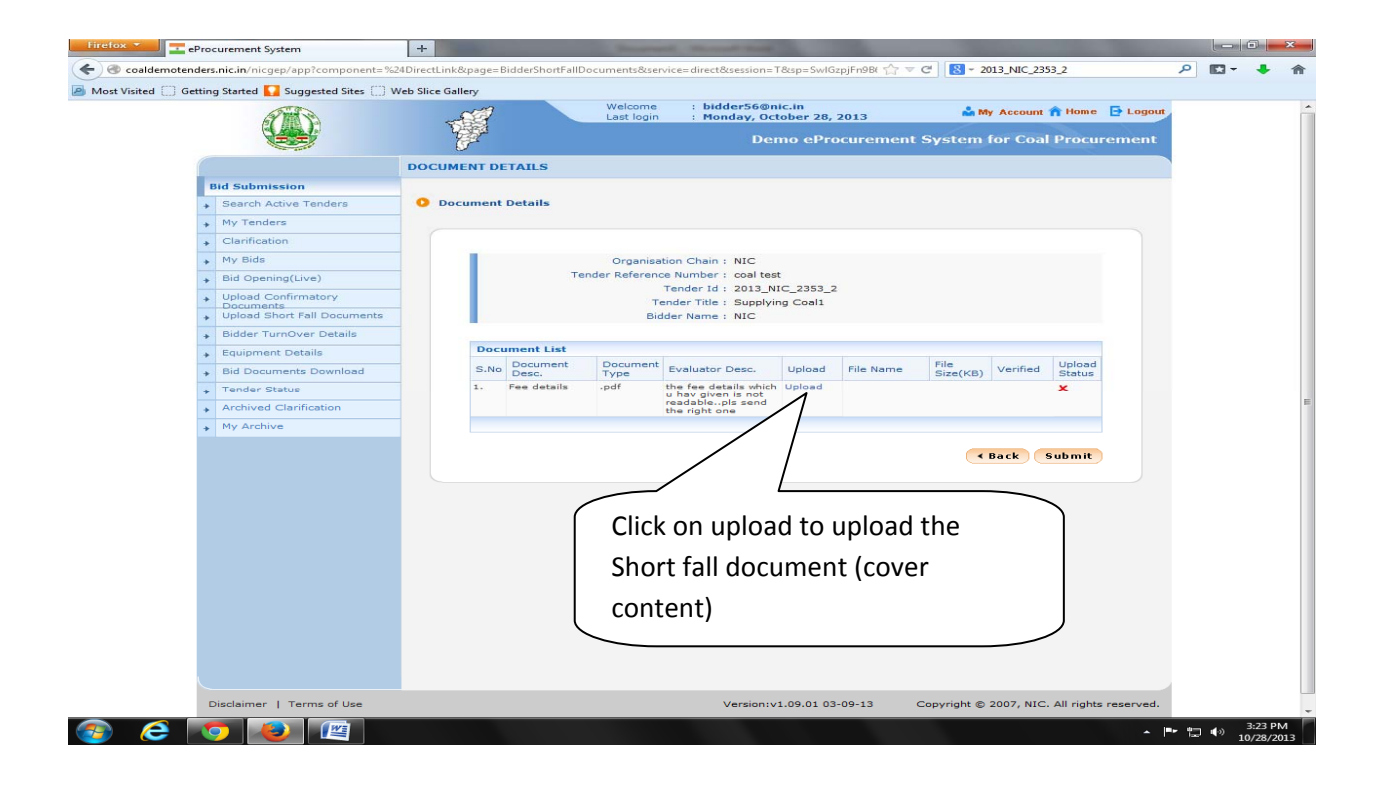

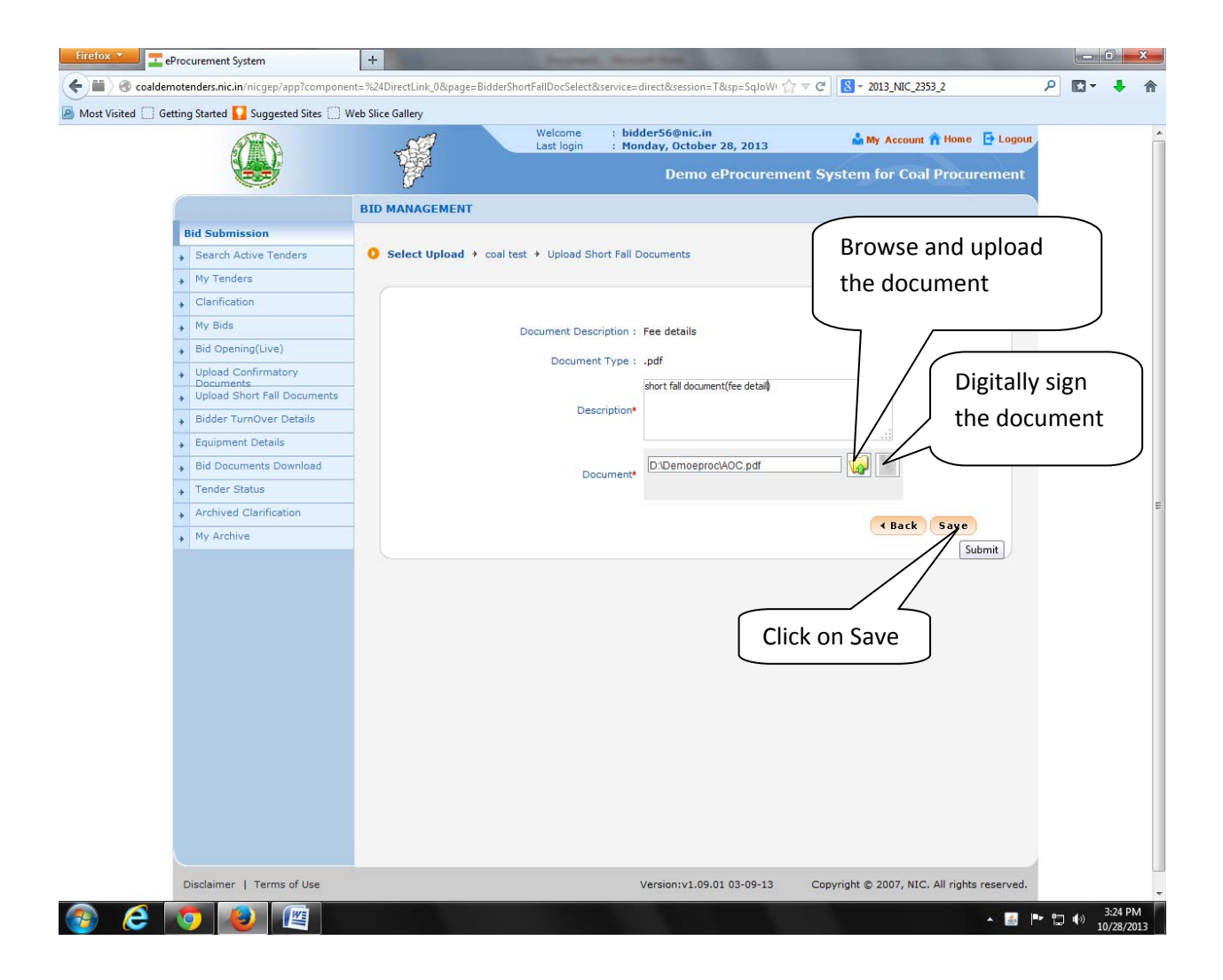

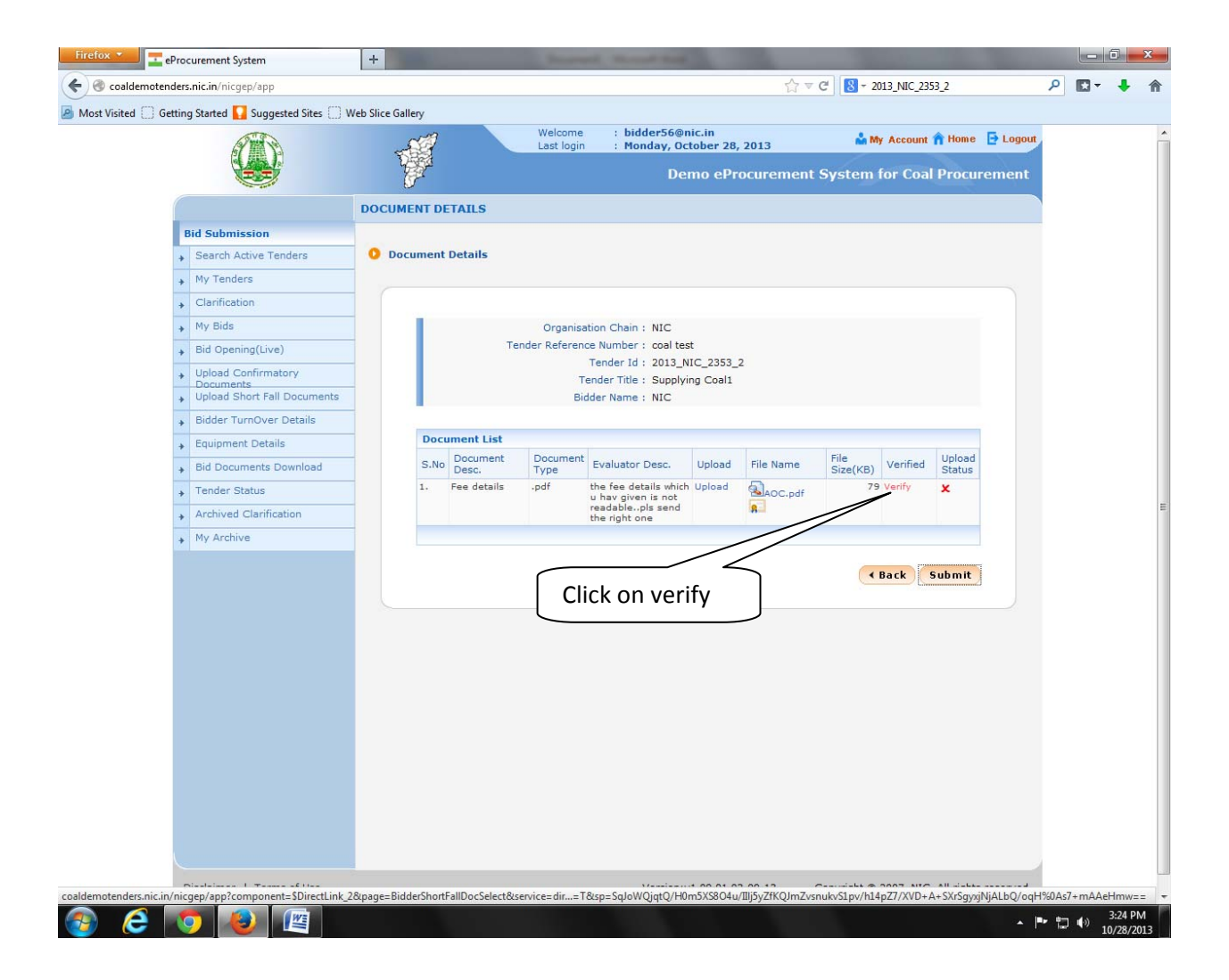

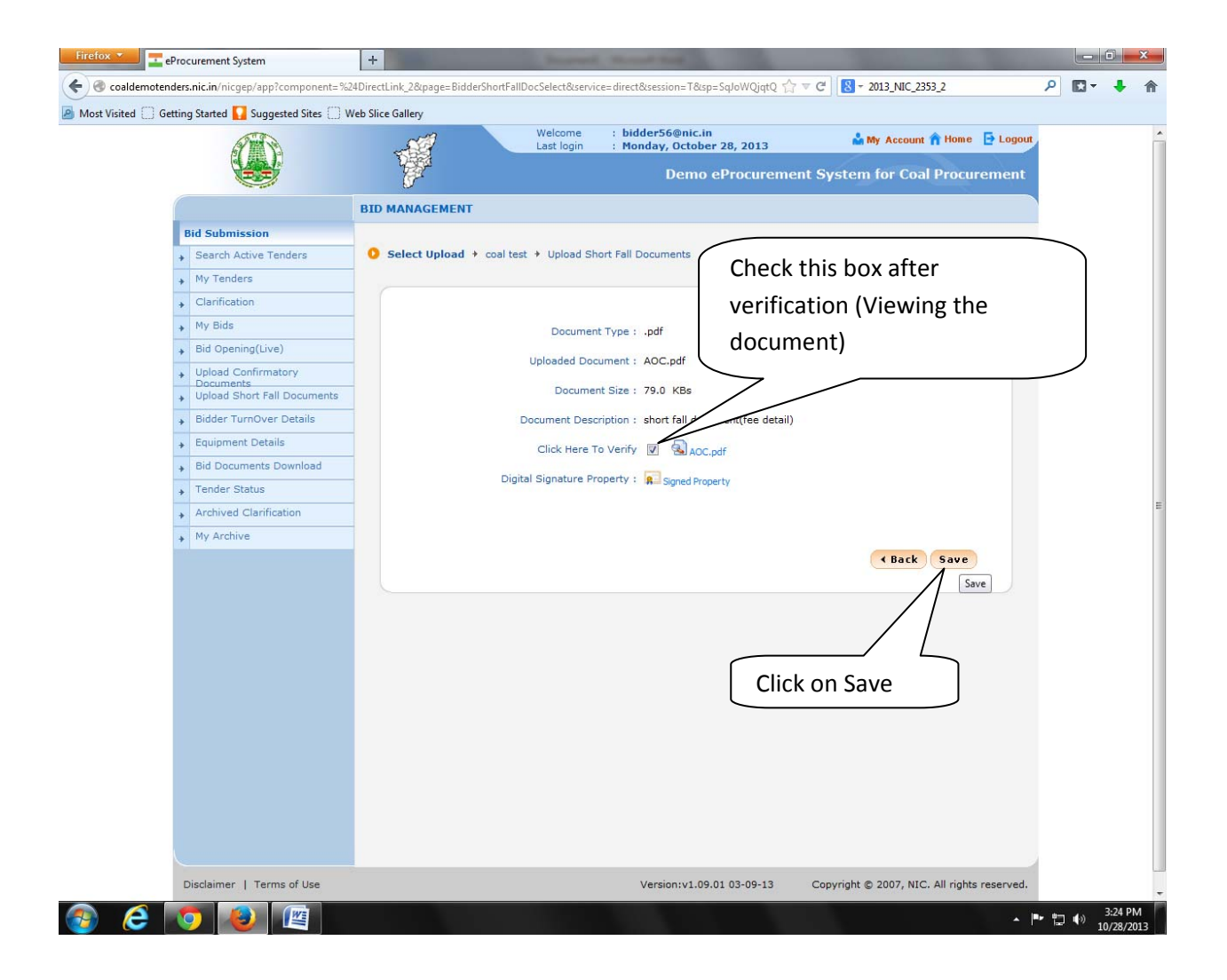

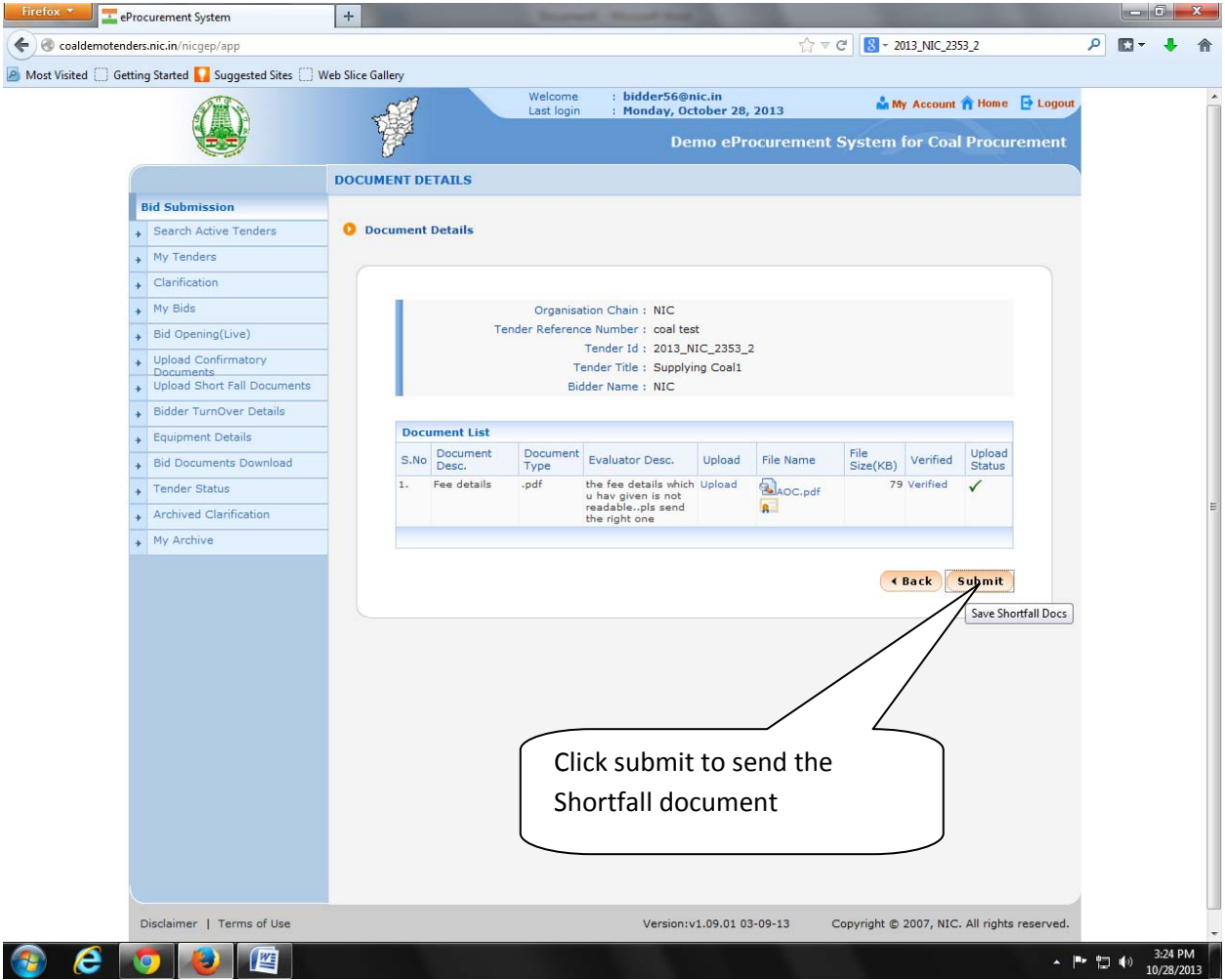

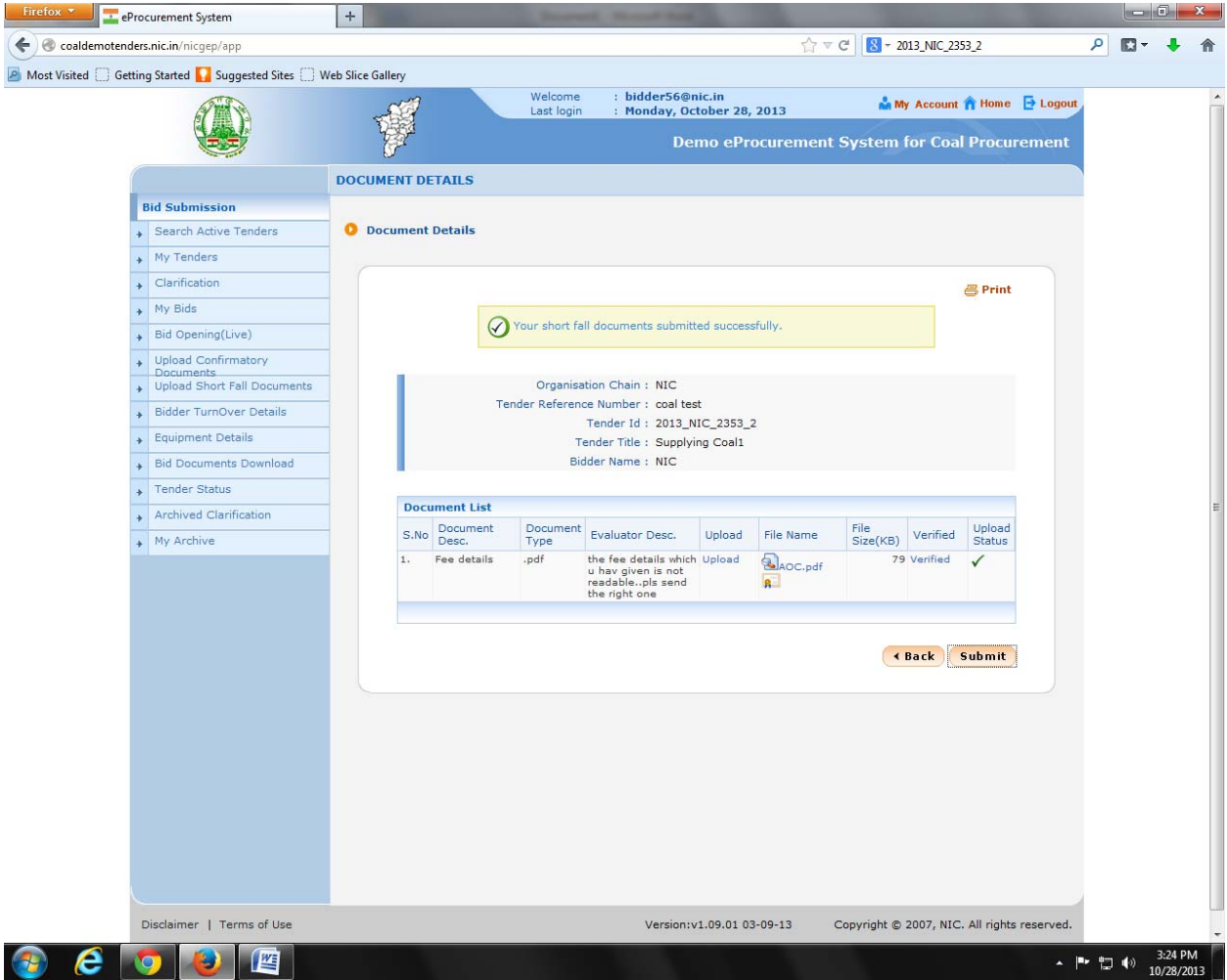

**Department Side:** Reply from bidder for Shortfall of Document request. Login as Evaluvator and click on Shortfall of Tech Documents.

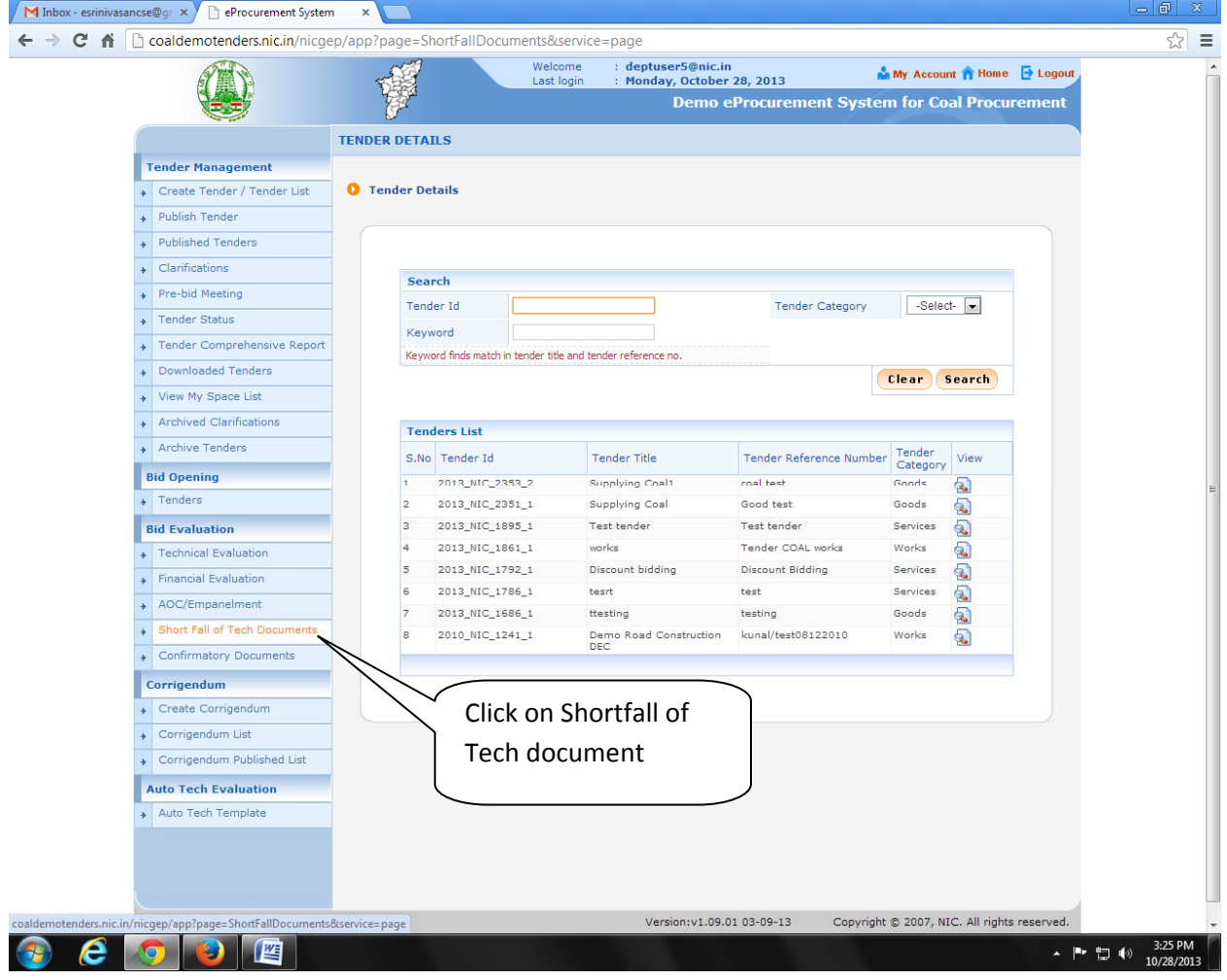

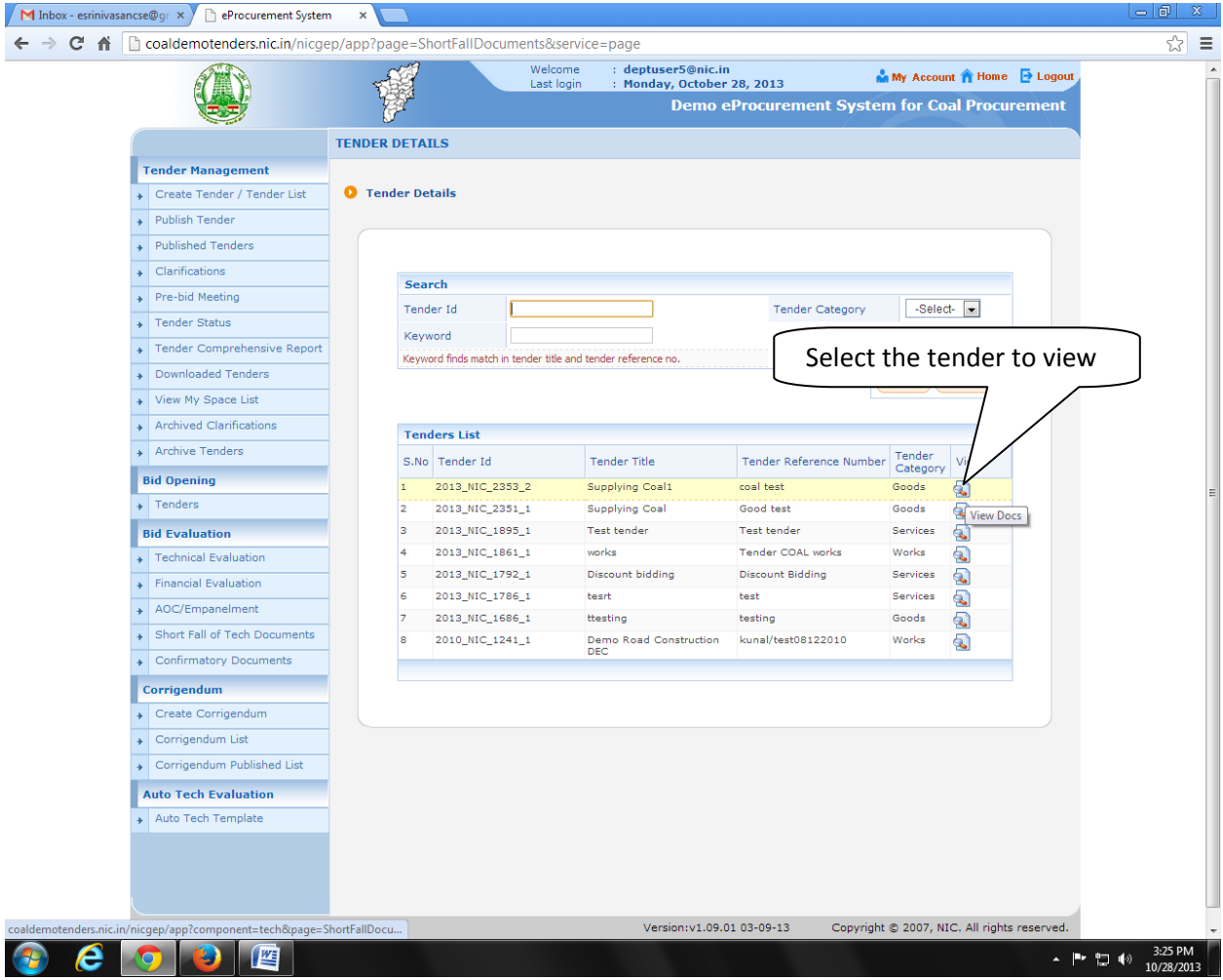

If the bidder uploaded the required document within that specified time that would be available along with the earlier cover content. The Department user can view the document and evaluate.

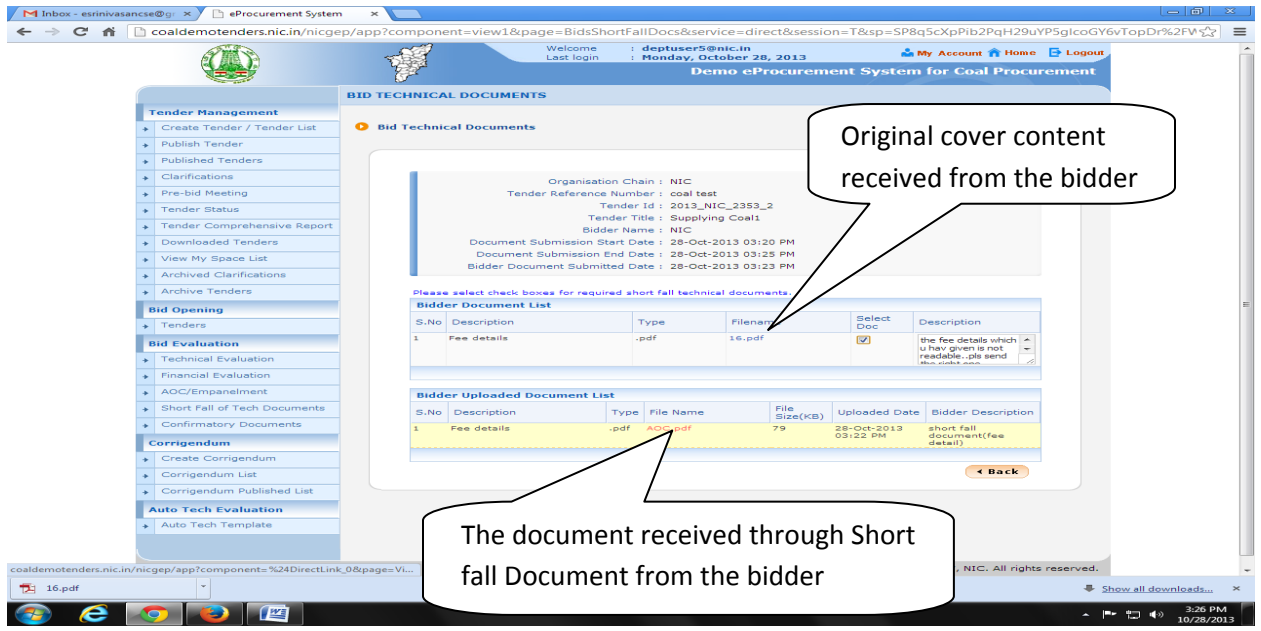

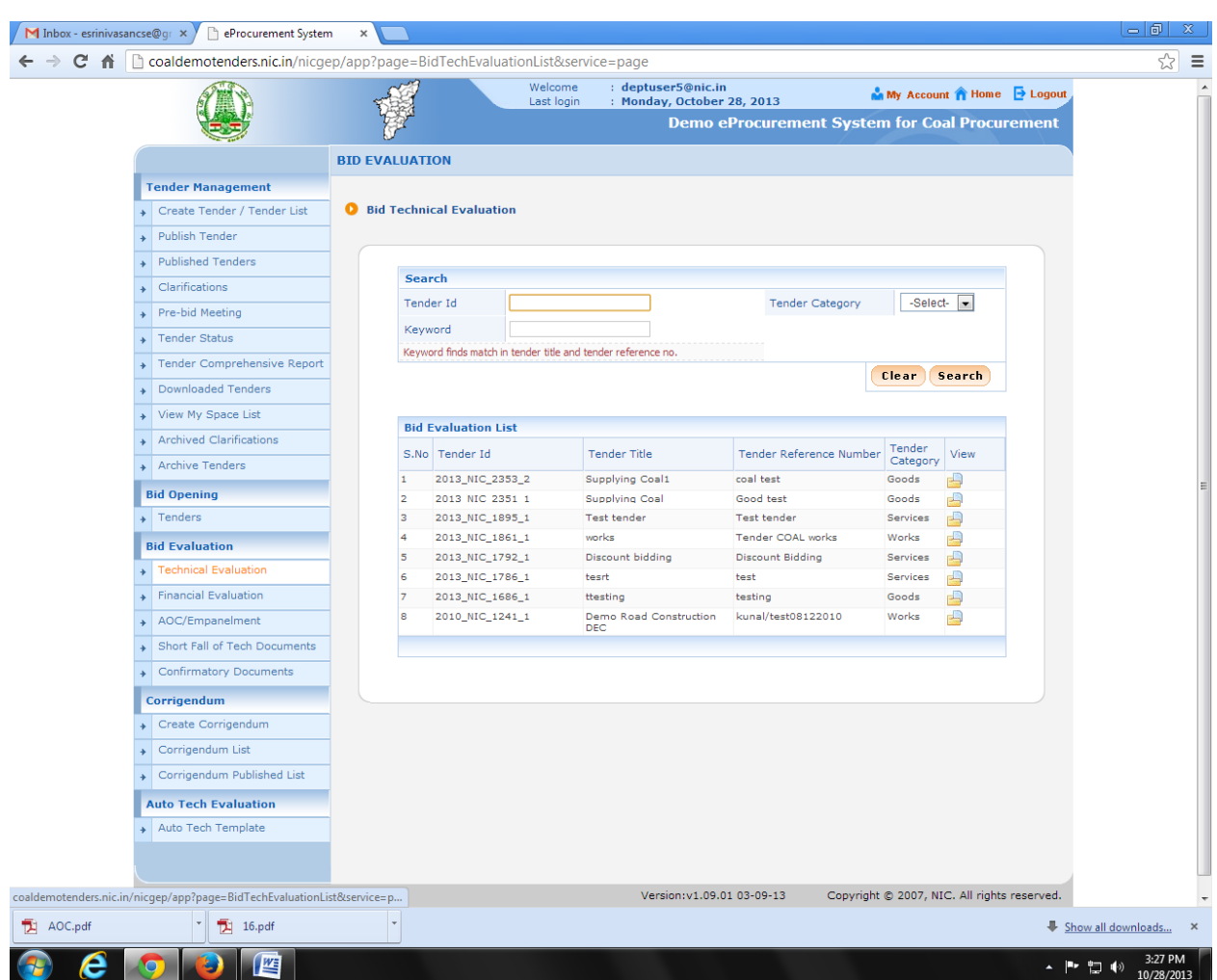

Based on the documents received the Department user can proceed with Technical Evaluation.

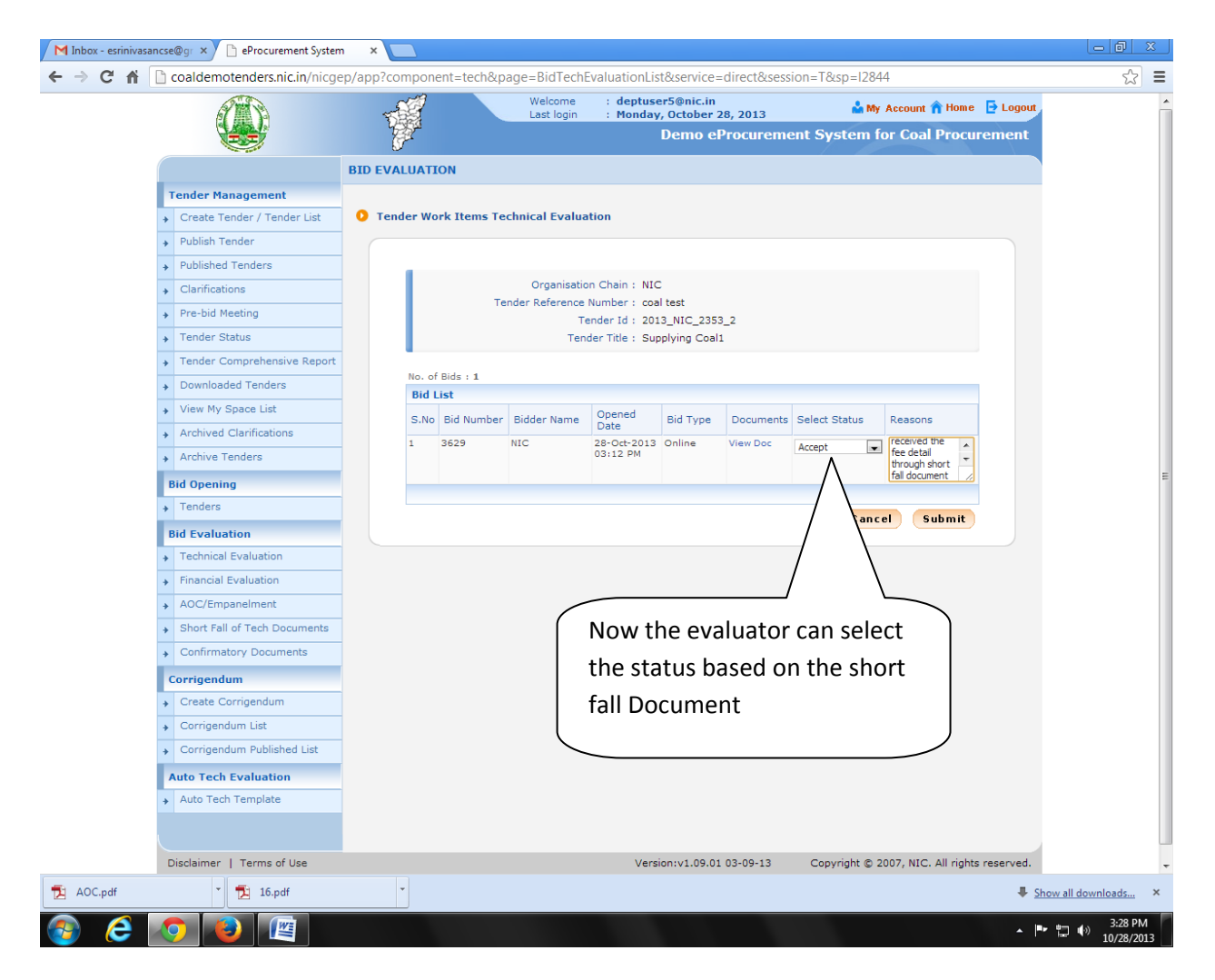

NOTE: If the bidder didn't upload the documents through the Shortfall of Document within that specific time period, the evaluator can proceed with existing cover content or again ask for the Shortfall of documents. This option is not available for Financial cover.